## **TVARKARAŠČIO ATMINTINĖ**

Tvarkaraščius peržiūrėti galite paspaudę šią nuorodą:<https://moodle.kauko.lt/login/index.php>

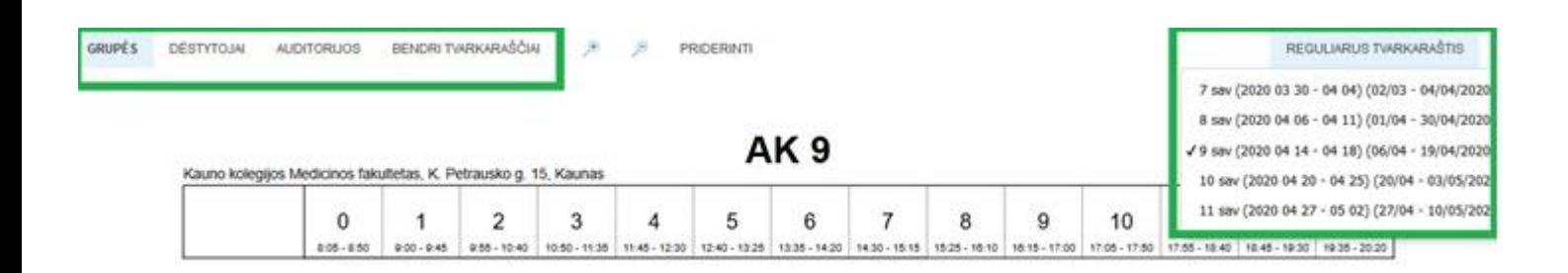

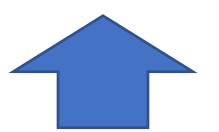

Pasirinktos studijų savaitės tvarkaraštį galite matyti pasirinkę reikiamą savaitę:

Tvarkaraščius galite peržiūrėti pagal reikiamą savaitę, grupę, dėstytoją bei atsispausdinti naudodamiesi puslapio viršuje esančios įrankių juostos pasirinkimais.

- "**Reguliarus tvarkaraštis**" (spausti ant teksto) iškrentančiame sąraše galima pasirinkti norimą peržiūrėti tvarkaraštį pagal reikiamą savaitę (ar savaičių bloką).
- "**Grupės**" (spausti ant teksto arba piktogramos) iškrentančiame sąraše galima pasirinkti norimą peržiūrėti grupės tvarkaraštį.
- "**Dėstytojai**" (spausti ant teksto arba piktogramos) iškrentančiame sąraše galima pasirinkti norimą peržiūrėti dėstytojo tvarkaraštį.

Atkreipiame dėmesį, kad žiūrint tvarkaraštį mažesniame ekrane vietoje teksto "Grupės" ir "Dėstytojai" galite matyti piktogramas.